## **DIE BILDDATENBANK DES TECHNISCHEN MUSEUMS WIEN EINSCHLIESSLICH DER DIGITALISIERUNG DER MUSEUMS- UND ARCHIVBESTÄNDE**

# THE MULTMEDIA DATABASE OF THE TECHNICAL MUSEUM VIENNA AND DIGITIZATION OF MUSEUM AND ARCHIV COLLECTIONS

Christian Hannesschläger Technisches Museum Wien mit Österreichischer Mediathek Mariahilfer Straße 212, A-1140 Wien Tel.: (01)89998/2120, Fax: (01)89998/2111 E-mail: [chann@tmw.ac.at](mailto:chann@tmw.ac.at)

#### **Zusammenfassung:**

Mit der Generalsanierung des Technischen Museums Wien (TMW) ergab sich eine Neustrukturierung der Sammlungsgruppen und damit ein Umdenken in der Aufnahme der Objekte. Im Herbst 1998 wurde die Entwicklung einer relationalen Objektdatenbank in Auftrag gegeben. Im ersten Schritt wurde ein Basismodul entwickelt, das alle Grundanforderungen an eine Objektaufnahme und -verwaltung beinhaltete. Danach wurde in Zusammenarbeit mit den Abteilungen die Feinabstimmung für spezielle Anforderungen des Hauses definiert und (bis heute) programmiert. Ein grosser Wert wird in Zukunft der Bereich Datenpflege und Präsentation nach aussen einnehmen.

#### **Abstract**

The reconstruction of the museum building also led to a change of structure of the museum collections. Therefor changes in cataloging became necessary. In autumn 1998 the development of a relational database was ordered. First of all a basic-module was developed. It fullfilled all basic needs of object creation and -management. In cooperation with scientific staff the "fine-tuning" followes. The defined needs are currently worked of by programming further modules to cover the special needs of the TMW. In future the emaphasis will be put on data management and presenting it externally.

## **Vorgeschichte**

Mit der Schließung des Technischen Museums im Jahre 1991 und der damit verbundenen Räumung des Hauses ergab sich fast notwendigerweise ein Umdenken in der Aufnahme und Bearbeitung von Objekten. Die Umlagerung und Erfassung der ca. 60.000 Objekte konnte nicht mehr mit traditionellem Karteikartensystem bewältigt werden. 1993/94 entstand die Urform der TMW-Datenbank in Form einer Depot-Datenbank in dBASE Umgebung und einer Archivdatenbank in MS-Access.

Parallel dazu wurde ab 1995 ein Netzwerk aufgebaut, dass heute alle Mitarbeiterlnnen umfasst.

1997 erfolgten die nächsten Entwicklungsschritte mit dem Übergang zu einer FoxPro-Datenbank und der Bilderfassung mittels einer Digitalkamera, durch die die reine Texterfassung um die visuelle Komponente erweitert wurde. Zu diesem Zeitpunkt verteilten sich Objekterfassung und Objektbearbeitung auf fünf verschiedenen Datenbanken.

Ab Herbst 1997 institutionalisierte sich eine EDV-Arbeitsgruppe, die versuchte, ein Anforderungsprofil für ein einziges Datenbanksystem zu erstellen. Nachdem die Arbeitsgruppe zu dem Endergebnis gelangte, dass keines zu diesem Zeitpunkt auf dem Markt erhältliche Produkt das spezifische und umfangreiche Anforderungsprofil des TMW zur Gänze abdecken konnte, wurde im Herbst 1998 eine Neuentwicklung einer Gesamtdatenbank bei einer Softwarefirma in Auftrag gegeben.

Diese Gesamt-Datenbank basiert auf einer so genannten SQL-Datenbank mit eingebautem Schlagwortkatalogsystem, integrierter Adressdatenbank sowie einer Internetanbindung. Anfang 2000 wurden die Daten auf das neue System überspielt. Damit entstand erstmals ein vernetzter Datenpool mit rund 5000 Datensätzen aus dem Archiv, 40.000 Datensätzen aus dem Objektinventar mit 7.000 digitalen Aufnahmen, 65.000 Depoteintragungen sowie über 2.000 Bilddokumente, 3.000 Textdokumente und 2.500 Objektbeschreibungen aus dem Bereich Wiedereinrichtung.

#### Applikationsbeschreibung

Im Informationssystem des Technischen Museums Wien ist das Ergebnis der Entwicklung zweier Client-Systeme integriert. Mit dem TMW-Explorer erfolgt die Eingabe und die Manipulation der Daten im Intranet. Die Abfrage von Daten im Intranet bzw. Internet erfolgt mit Hilfe des mit Visual Studio für den Internet Information Server entwickelten Web Client.

#### Rechtevergabe

Ein komplexes System von 92 verschiedenen Rechten regelt den Zugriff auf die Datenbank. So können je nach Abteilung und Aufgaben oder diversen Projekten Rollen (oder auch Einzelrechte) konfiguriert werden, die die Bearbeitungsmöglichkeiten klar definieren.

#### **TMW-Explorer: Datenerfassung und Verwaltung**

Die Einstiegsmaske in den TMW-Explorer dient zum Erfassen, Bearbeiten und Suchen aller relevanten Daten in der Objektdatenbank. Nach dem Starten des Programms wird die Eingabemaske automatisch geöffnet. Sie ist in zwei Fenster geteilt: Auf der linken Hälfte befindet sich der Such- und Anzeigemodus, auf der rechten Hälfte der Objektbearbeitungsbereich.

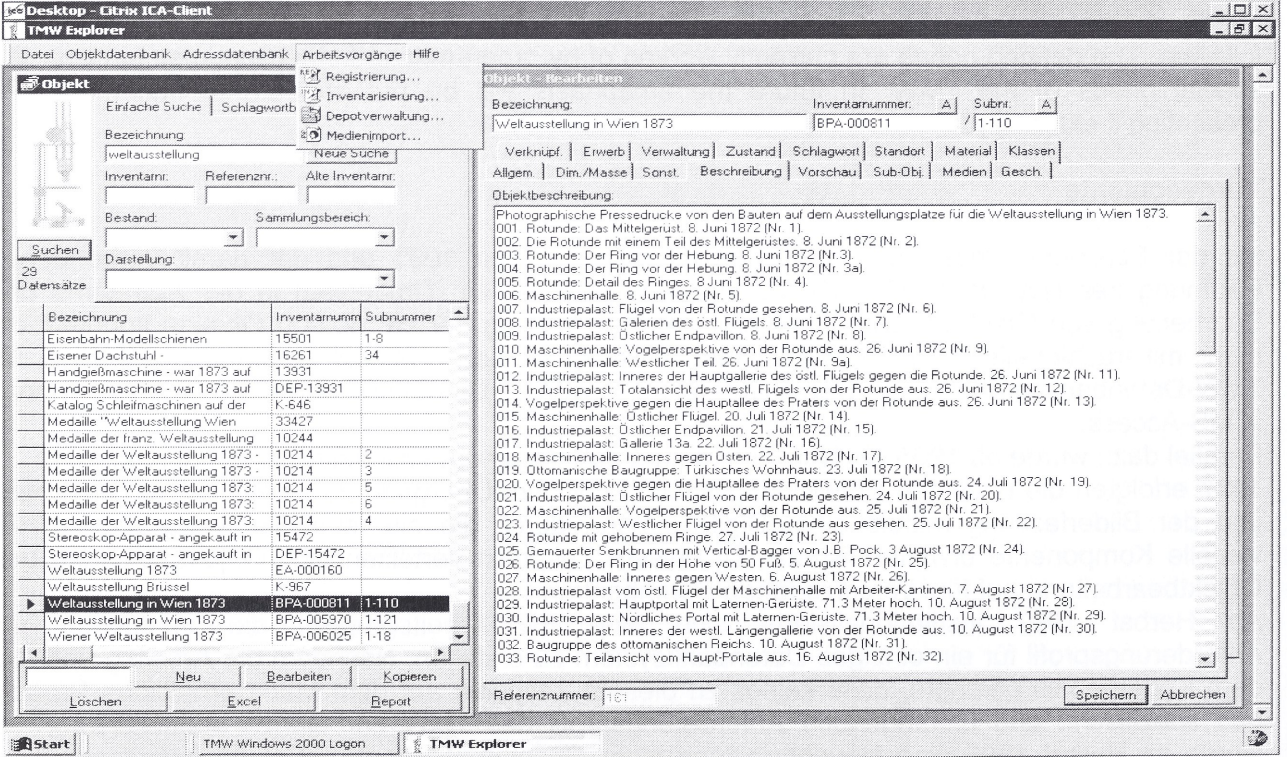

Abbildung 1: Einstiegsmaske

Die Datenliste mit den Objekteinträgen in der linken Hälfte der Einstiegsmaske dient der Suche und der Selektion von Datensätzen. In der oberen Hälfte werden die Suchkriterien festgelegt und die Suche aktiviert. Es stehen mehrere Suchmodi zur Auswahl. So kann ein Objekt nach seiner Bezeichnung, seiner Inventarnummer, seiner Darstellungsform oder dem zugehörigen Bestand gesucht werden. Eine Suche nach Schlagworten steht ebenso offen. Nach Aktivierung der Suche werden maximal 1000 Datensätze angezeigt, die allen Suchkriterien entsprechen. Im Unterschied zu anderen Datentabellen werden die Sammlungsobjekte nicht in einem modularen Fenster, sondern in einem so genannten Floating Window eingegeben, was den Vorteil hat, dass die Eingabemaske immer sichtbar ist und sich normalerweise im Bearbeitungsmodus befindet. In unserem Beispiel wurde nach der Bezeichnung "Weltausstellung" gefragt, was eine Trefferanzahl von 29 Datensätzen ergibt. Sobald ein Datensatz in der Datenliste ausgewählt wird - wie in unserem Fall der Datensatz mit der Archivnummer BPA-000811/1-110 - werden die Inhalte der Felder automatisch in die Maske geladen (Abbildung 1).

Im oberen Teil der rechten Hälfte der Eingabemaske befinden sich die Eingabefelder für Bezeichnung, Inventarnummer und etwaiger Subnummer eines Objektes. Diese Daten bilden die Kerndaten des Objektes. Die Referenznummer wird automatisch vom System generiert und dient zur eindeutigen Identifizierung. Der weitere Eingabebereich ist aus mehreren Registerkarten, so genannten Tabs, aufgebaut.

In diesen Tabs werden alle für das Objekt relevanten Daten eingetragen. Dazu gehören: Bestandszugehörigkeit, Größen- und Gewichtsangaben, etwaige Subobjekte, Medienverknüpfungen, Objektgeschichte, Erwerb, Leihverkehr, Restaurierungsdaten, Standorte, Materialbezeichnung und Schlagwortvergabe.

Für einige Arbeitsvorgänge wurden eigene Module entwickelt, die zur eindeutigen Abgrenzung von Aufgabengebieten und als Verwaltungsvereinfachung dienen sollen.

So können im Modul "Registrierung" nicht nur neu angeschaffte Objekte vorerfasst werden, sondern werden auch noch nicht aufgearbeitete Stücke behandelt. Nach dem Ausfüllen der Maske wird das Formular ausgedruckt und das vorgeschriebene Genehmigungsverfahren durchlaufen. Während der Registrierung vergibt das System automatisch eine Referenznummer, durch die die Eindeutigkeit des Datensatzes festgeschrieben ist. Nach der Grunderfassung und dem absolvierten Genehmigungsverfahren fließen die Objektinformationen in das "Inventarisierungsmodul". Dort werden die Daten überprüft und die Inventarnummer vergeben.

Solche Module existieren etwa für die Aufgaben im Rahmen der Depotverwaltung (Standortvergabe, Kollilisten, Objektpacklisten, Planquadrate, Depotauflistung, ...) und dem Medienimport (halbautomatische Verknüpfung der Medien mit dem Datensatz). Die Module für die Restaurierungabteilung und den Leihvorgang sind derzeit in Arbeit.

#### **Web-Client: Datensuche**

Im Unterschied zum Windows-Client ist der Web-Client nur zum Suchen und Lesen der Daten aus der Objektdatenbank geeignet. Der Web-Client kommt derzeit nur innerhalb des Museums zur Anwendung. Externe User werden aber zukünftig die Möglichkeit haben, über das Internet in die Suchmaske einzusteigen.

Die Suchmaske des Web-Clients bietet dem Benutzer mehrere Suchmöglichkeiten. So kann über den Schlagwortbaum nach einem Schlagwort gesucht, der Zeitraum eingeschränkt oder nach Objekttyp, Urheber oder Inventarnummer geforscht werden. Alternativ steht auch eine Volltextsuche zur Verfügung, die jedoch nicht mit den anderen Optionen kombiniert werden kann.

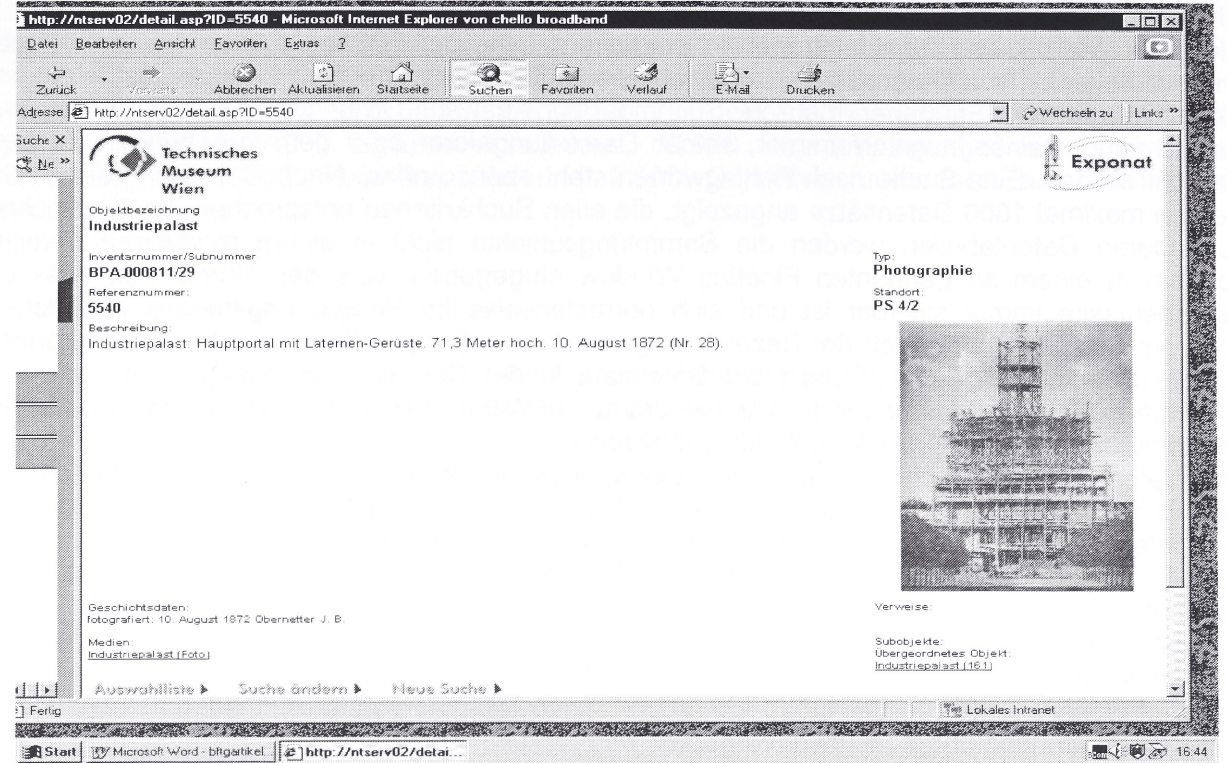

Abbildung2: Web-Client

Die Treffer einer Recherche werden in einer Liste überblicksmäßig angezeigt. Durch Anklicken der Positionszahl links neben der Ergebnisliste gelangt man zur Detailansicht des jeweiligen Datensatzes. Hier werden Beschreibung, Geschichtsdaten und das Vorschaubild, Verweise auf Subobjekte, verknüpfte Objekte und verknüpfte digitale Medien angezeigt (Abbildung 2).

## **Digitalisierung**

Archivdokumente bis zu einem Format von A4 werden gescannt, größere Formate und dreidimensionale Objekte mit jeweils 72 dpi aufgenommen. Derzeit existieren ca. 30.000 Bilddokumente in der Datenbank im Format jpg. Gleichzeitig wird eine zweite Version mit einer Auflösung von 300 dpi angefertigt (tif Format). Die Speicherung findet derzeit am Server statt, eine externe Zusatzspeicherung wird derzeit geprüft.

## **Ausblick**

Mit der Einführung dieser Gesamtdatenbank hat das Technische Museum Wien zwar prinzipiell einen bedeutenden Schritt hin zum digitalen Datenmanagement gemacht, aber noch lange nicht abgeschlossen. Es ist klar, dass es sich bei diesem Projekt noch immer um ein work in progress handelt, dem sich eine eigene Arbeitsgruppe widmet.

An der Erweiterung der erfassten Bestände sowie an der Ergänzung und Korrektur der<br>Vorhandenen Datensätze, muss, kontinujerlich, weitergearbeitet, werden. Effiziente vorhandenen Datensätze muss kontinuierlich weitergearbeitet werden. Lösungsstrategien für den essentiellen Bereich der "Datenpflege", der - immerhin muss mit einer Gesamtanzahl von einer Million Datensätze gerechnet werden - nicht allein vom vorhandenen Personal zusätzlich zu den laufendenen Tätigkeiten bewältigt werden kann, sind derzeit in Entwicklung.